# **JDB8410 Ein-/Ausgangs-Modul Bedienungs- und Montageanleitung JDB8410 & JDB8420 & JDB8440**

**Ausgabe 2.1 21. Mai 2019**

### **Allgemeines**

Das Modul **JDB8410** gehört zur Metasys® Network Control Engine-Familie. Durch seinen Einsatz können FEC / FAC / NCE-Controller um zusätzliche Ein- und Ausgangsdatenpunkte erweitert werden. Die Module **JDB8420** und **JDB8440** bieten die Möglichkeit, vier einstufige Antriebe manuell zu übersteuern und deren Status anzuzeigen (z.B. Betrieb/Störung oder Auf/Zu). Vier der acht LEDs sind farbcodierbar auf Rot, Grün oder Orange, die anderen leuchten grundsätzlich Grün.

**Hinweis:** Das Modul enthält eine Anschlussklemme, über die die Handbedienung gesperrt werden kann, d.h. wird hier ein Signal angelegt, hat die Stellung der Schalter keinen Einfluss, sondern die Ausgänge verhalten sich so als ob sich alle Schalter in Stellung "Automatik" befinden. Das 'Overridden'-Flag wird jedoch immer aktualisiert, egal ob die Handbedienung freigegeben oder gesperrt ist.

Das auf eine Hutschiene zu montierende Modul **JDB8410** stellt die Hardware-I/O-Datenpunkte zur Verfügung. Es kommuniziert mit dem übergeordneten Regler über dessen SA-Bus. Die Konfiguration des Moduls erfolgt über den Controller. Zur Inbetriebnahme und zum Konfigurieren des Moduls ist das CCT-Tool erforderlich.

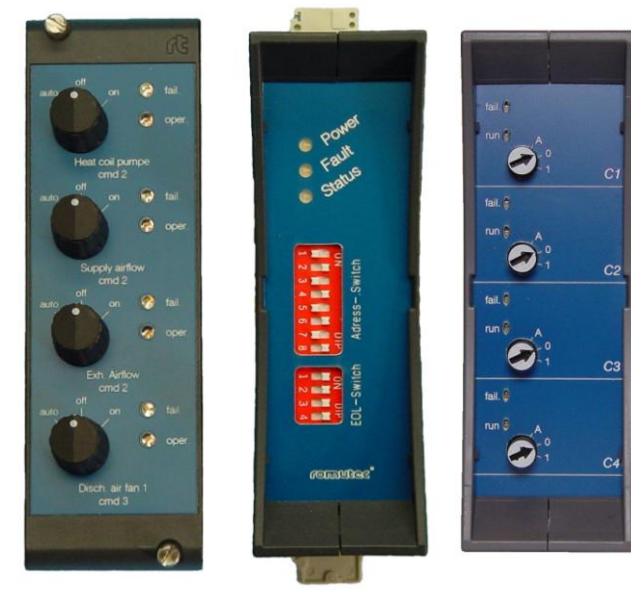

**JDB8420 JDB8410 JDB8440**

Das **JDB8420** wird als Bedien- und Anzeigemodul in die Türe des Schaltschranks eingebaut. Zwischen einem Hutschienen- und einem Türmodul besteht jeweils eine direkte Verbindung mittels USB-Kabel.

Anstelle eines **JDB8420** kann auch das auf die Hutschiene zu montierende **JDB8440** verwendet werden.

Falls eine Handbedienung und Statusanzeige nicht benötigt wird, kann das **JDB8410** auch ohne Türmodul zur Datenpunkterweiterung von FEC / FAC / NCE-Controllern verwendet werden.

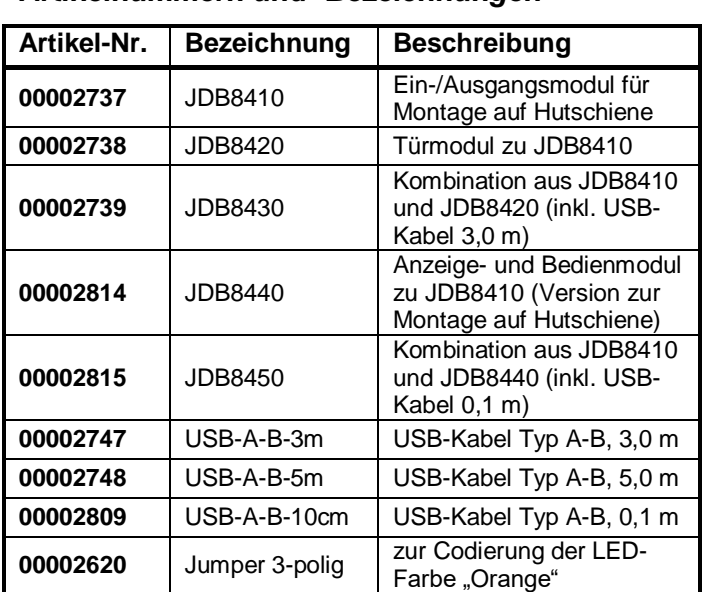

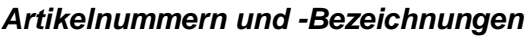

### *Mitgelieferte Teile*

- ein JDB8410 Ein-/Ausgangs-Modul mit abziehbaren Klemmen
- optional: ein JDB8420 Bedien-/ Anzeige-Modul, falls bestellt
- optional: ein JDB8440 Bedien-/ Anzeige-Modul, falls bestellt
- optional: ein USB-Kabel vom Typ A-B (nur mit einem JDB8420 oder JDB8440 mitgeliefert)
- eine Bedienungs- und Montageanleitung

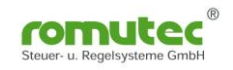

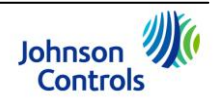

## **Vor der Montage**

Beachten Sie bitte diese Regeln beim Einbau der JDB8410 / JDB8420 / JDB8440 Module:

- Transportieren Sie die Module nur in der Originalverpackung, um äußere Einwirkungen auf die Geräte zu minimieren.
- Lassen Sie die Geräte nicht fallen und setzen Sie sie nicht mechanischen Stößen und Vibrationen aus.
- Vergewissern Sie sich, dass sich alle nachfolgenden Teile in der Verpackung befinden.

### **Montage**

Befolgen Sie diese Richtlinien bei der Montage der JDB8410, JDB8420 und JDB8440 Module:

- Setzen Sie die Module nur in Umgebungen ein, die frei von korrosiven Gasen sind und beachten Sie die im Abschnitt *Technische Daten* angegebenen Umgebungsbedingungen.
- Montieren Sie die Module nicht auf Vibrationen ausgesetzten Flächen.
- Vermeiden Sie die Montage in Bereichen starker elektromagnetischer Emissionen.
- Achten Sie bei der Montage darauf, dass keine anderen Teile oder Geräte die Luftzirkulation behindern oder aufgeheizte Luft in das Gehäuse blasen.

#### *Benötigtes Montagematerial und Werkzeuge*

- ein mindestens 4,5 cm langes Stück DIN Hutschiene und dafür passendes Befestigungsmaterial
- einen kleinen geraden Schraubendreher zur Betätigung der Federzug- und Schraubklemmen
- einen großen geraden Schraubendreher mit breiter Klinge zum Lösen des Gerätes von der Hutschiene

### *Montage von JDB8410 und JDB8440 auf der Hutschiene*

So befestigen Sie die JDB8410- und JDB8440-Module auf einer DIN-Schiene:

- 1. Montieren Sie ein mindestens 4,5 cm langes Stück DIN-Schiene waagrecht und vertikal mittig am gewünschten Ort. Lassen Sie genügend Platz für die anzuschließenden Kabel und Leitungen (min. 5 cm über und unterhalb des Moduls, d.h. die erforderliche Gesamthöhe beträgt ca. 20 cm).
- 2. Hängen Sie das JDB8410 bzw. JDB8440 an der gewünschten Position mit dem Haken von oben auf die DIN-Schiene und drücken Sie es sanft nach unten und gegen die Montageplatte.
- 3. Der untere Befestigungsclip muss an der DIN-Schiene einrasten, um das Modul sicher an seiner Stelle zu fixieren.
- 4. Um ein Modul wieder von der Hutschiene abzunehmen, ziehen Sie den unteren Befestigungsclip mit einem großen Schraubendreher mit breiter Klinge vorsichtig nach unten und heben das Modul von der DIN-Schiene.

#### *Montage des Türmoduls JDB8420*

So befestigen Sie die JDB8420 Bedien- und Anzeige-Module in der Schaltschranktüre:

- 1. Bauen Sie einen 19"-Baugruppenträger (z.B. RTR4084S) in die Türe des Schaltschranks ein. Sehen Sie dabei genügend Platz für die anzuschließenden Kabel und Leitungen vor, insbesondere für die USB-Verbindungskabel (mindestens 50 mm auf der Rückseite der Module).
- 2. Befestigen Sie die JDB8420-Module mit den Rändelschrauben am gewünschten Steckplatz im Baugruppenträger. Ziehen Sie die Schrauben sorgfältig an. **WICHTIG:** Achten Sie darauf, die Rändelschrauben nicht zu überdrehen. Ein zu festes Anziehen der Schrauben kann das Gewinde beschädigen.

### **Verdrahtung**

Bitte beachten Sie alle von Johnson Controls dokumentierten Vorgaben und Hinweise über den Anschluss und den Betrieb von Geräten am MS/TP-Bus, z.B. *MS/TP Communications Bus Overview Technical Bulletin (LIT-12011034)*.

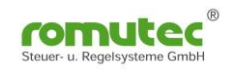

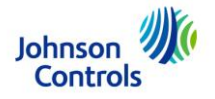

#### **So schließen Sie ein JDB8410-Modul an:**

- 1. Verdrahten Sie das Gerät gemäß dem Anschlussplan (siehe Abb. 1).
- 2. Schalten Sie alle weiteren Geräte am SA-Bus in eine Reihe und vermeiden Sie Verzweigungen. **Anm.:** Falls mehrere Geräte am Bus betrieben werden und sich das JDB8410 am Ende des SA-Bus befindet, sollten Sie den End-of-Line-Schalter zur Busterminierung setzen (siehe auch Abb. 3).
- 3. Stellen Sie die Geräte-(Bus-)Adresse am 8-poligen DIP-Schalter auf der Vorderseite des Moduls ein **(zulässiger Adress-Bereich zwischen 128 und 254),** siehe *Erforderliche Hardware-Einstellungen.*
- 4. Schalten Sie die Versorgungsspannung für das JDB8410 ein.
- 5. Sobald das NCE das Modul auf dem SA-Bus erkannt hat, wird die Konfiguration in das Modul geladen, sofern das NCE bereits mit Hilfe des CCT-Tools in Betrieb genommen wurde.

#### **So schließen Sie ein JDB8420-Türmodul bzw. JDB8440 für Hutschiene an ein JDB8410 an:**

- 1. Verwenden Sie das USB Kabel vom Typ A-B (3m oder 5m für JDB8420, bzw. 0,1m für JDB8440).
- 2. Falls mehrere I/O-Module und Türmodule eingebaut sind, vergewissern Sie sich, dass jeweils die richtigen Geräte miteinander verbunden werden.
- 3. Nachdem die Geräte miteinander verbunden wurden, sind die Kabel zugentlastet zu fixieren.

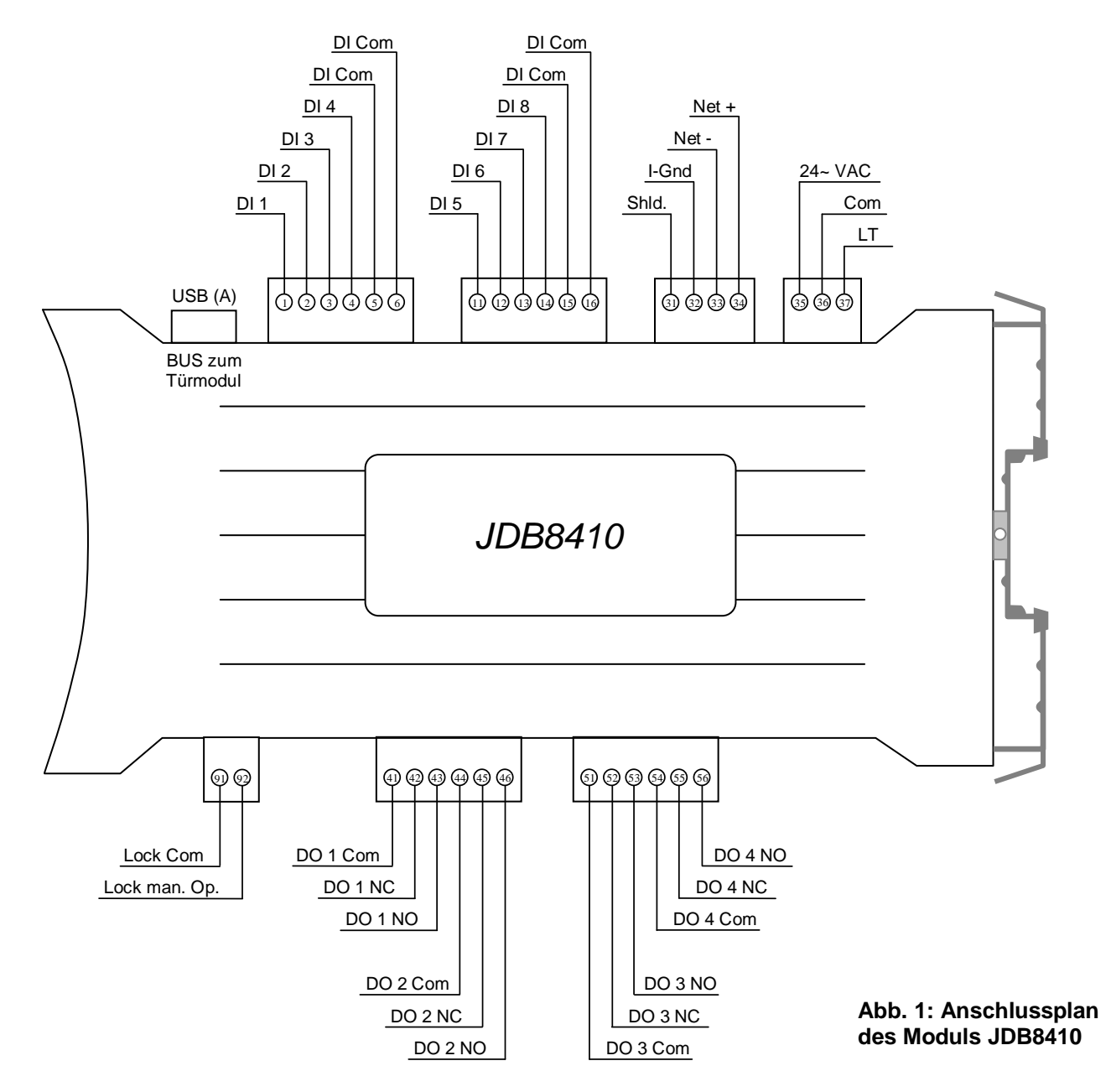

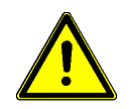

**Beachten Sie:** Die SHLD-Klemme (Shld.: Shield = Schirm) am SA-Bus stellt keine elektrisch geerdete Masse-Verbindung dar. Sie ist lediglich vorgesehen, um den Schirm des von Gerät zu Gerät durchzuschleifenden Buskabels aufzulegen.

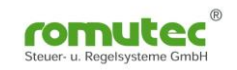

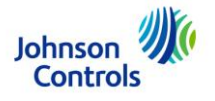

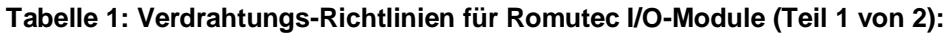

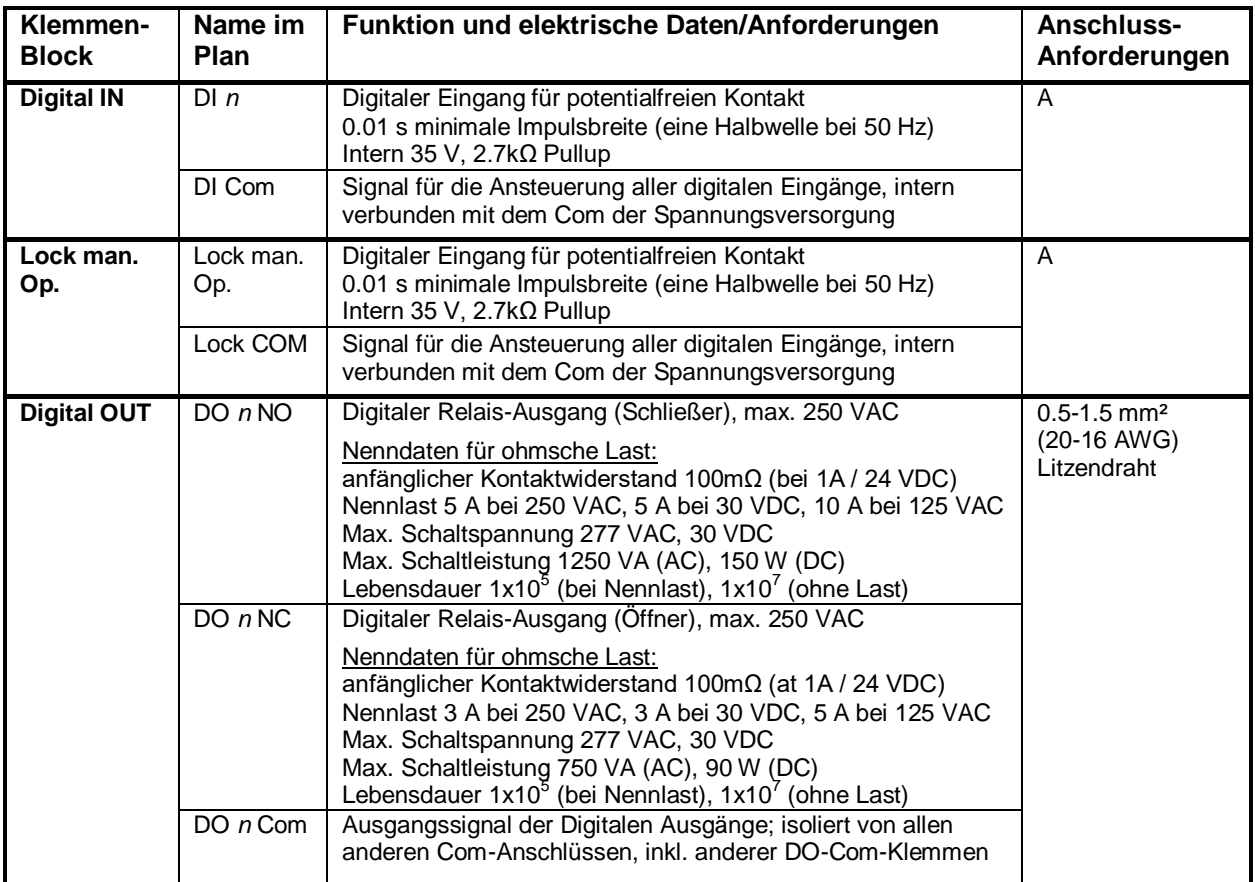

### **Tabelle 2: Verdrahtungs-Richtlinien für Romutec I/O-Module (Teil 2 von 2):**

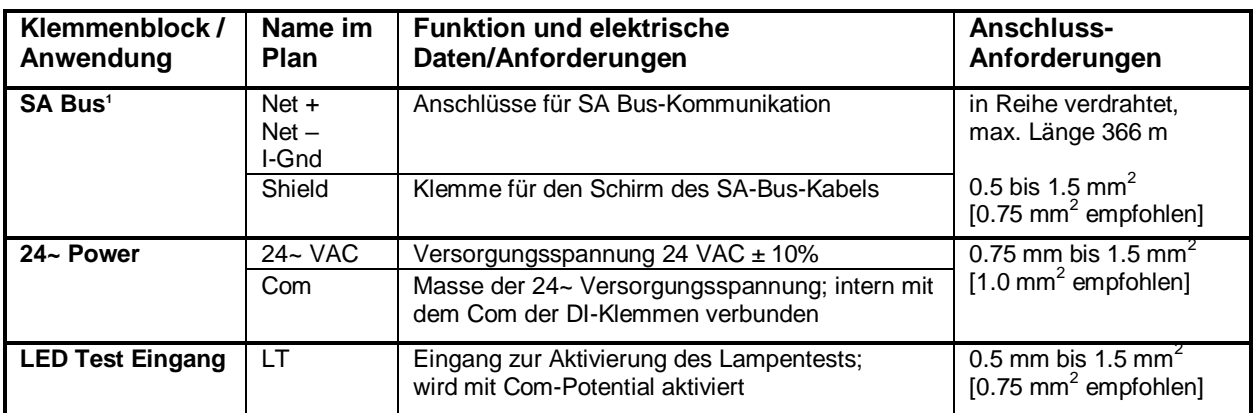

<sup>1)</sup> Die SA-Bus-Spezifikationen in dieser Tabelle gelten für eine MS/TP-Bus-Kommunikation bei 38.400 Baud. Weitergehende Informationen erhalten Sie in *MS/TP Communications Bus Technical Bulletin (LIT-12011034)*, das bei Johnson Controls erhältlich ist.

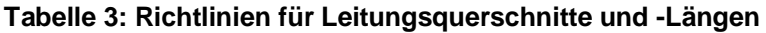

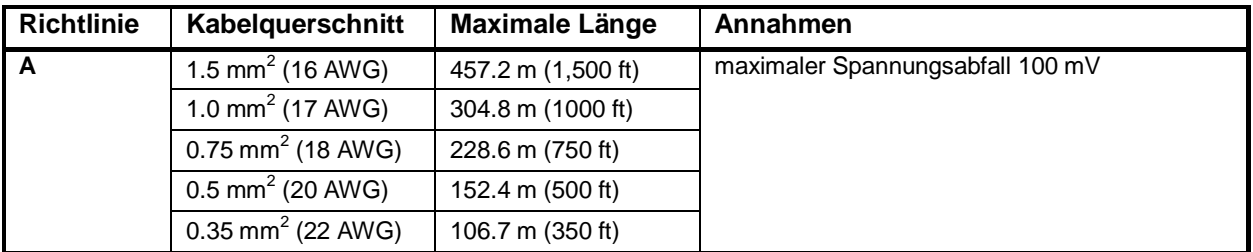

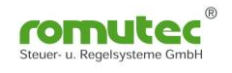

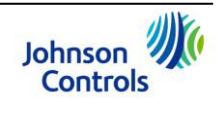

# **Erforderliche Hardware-Einstellungen**

#### **Einstellen der SA-Bus-Adresse**

Mit dem 8-fach Dipschalter wird an jedem Modul eine auf dem SA-Bus nur einmalig vorkommende Adresse eingestellt. Die voreingestellte Adresse 255 ist auf jeden Fall zu ändern. Stellen Sie für die JDB- und JAB-Module sowie alle anderen am Bus angeschlossenen Slave-Geräte aufeinanderfolgende Adressen ein, beginnend mit 128 bis 254.

Der Dipschalter zum Einstellen der Adresse befindet sich vorne am JDB8410. Die Adresse wird binärcodiert dargestellt und errechnet sich als Summe der auf ON gestellten Wertigkeiten. Beispiel: Wenn der zweite (2), der fünfte (16) und der achte (128) DIP-Schalter auf ON stehen, dann ist die Bus-Adresse des Gerätes 146 (2 + 16 + 128 = 146). Siehe Abb. 2.

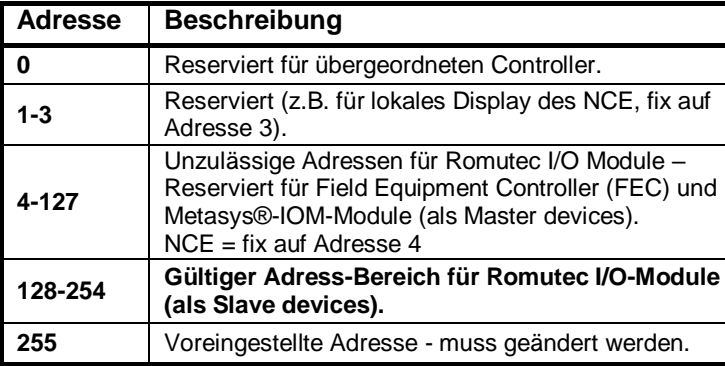

### **Tabelle 4: FC-/SA-Bus Adress-Übersicht**

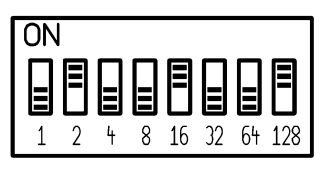

**Abb. 2: Einstellen der Bus-Adresse**

#### **Bus-Terminierung und Auswahl Betrieb mit oder ohne Türmodul**

Mit dem 4-fach Dipschalter (Abb. 3) wird ausgewählt, ob ein Türmodul am Hutschienenmodul betrieben werden soll. Außerdem kann damit der SA-Bus terminiert werden. Die gültigen einstellbaren Werte sind in der Tabelle 5 dargestellt.

#### Dips 1...3: Terminierung

Falls mehrere Geräte am SA-Bus betrieben werden und sich das JDB8410 **am Ende des Busses** befindet, sollten Sie den Bus durch das Setzen des End-of-Line-(EOL-)Schalters terminieren. Dabei werden Abschlusswiderstände auf den Bus geschaltet, die Reflexionen am Leitungsende verhindern. Die ab Werk voreingestellte Position ist OFF (nicht terminiert), wie in Abb. 3 dargestellt. Falls Sie das JDB8410 Modul terminieren, dann bringen Sie **alle drei** EOL-Schalter in die ON-Position. **Wichtig:** Entweder alle Schalter 1 ... 3 befinden sich in der ON-Position oder keiner. Siehe Abb. 3.

#### Dip 4: Betrieb mit oder ohne Türmodul

Für den Betrieb eines Türmoduls JDB8420 (oder JDB8440) am Hutschienenmodul JDB8410 ist der vierte DIP-Schalter auf ON zu setzen, anderenfalls wird das JDB8410 das Türmodul ignorieren und sich so verhalten, als wäre kein Türmodul vorhanden. Ist der DIP-Schalter 4 auf ON gesetzt und kein Türmodul angeschlossen, meldet das Hutschienenmodul einen Fehler (rote LED blinkt).

#### **Tabelle 5: Werte-Übersicht für Terminierung und Türmodul-Betrieb**

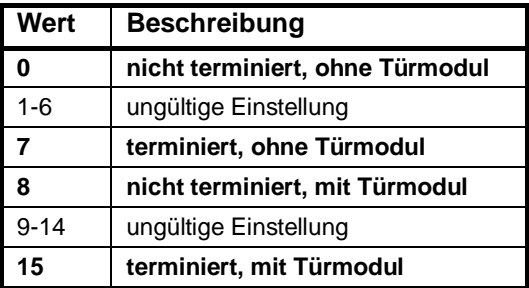

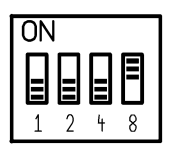

**Abb. 3: Einstellung der Bus-Terminierung und Auswahl Türmodul-Betrieb**

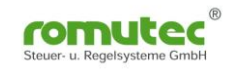

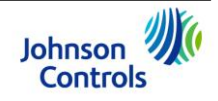

#### **Codierung der LED-Farbe**

Die Farbe der LEDs 1, 3, 5 und 7 kann mit Hilfe von Jumpern (Steckbrücken), die sich auf der Rückseite des Türmoduls JDB8420 befinden, ausgewählt werden. Je nach Position des Jumpers wird die LED rot oder grün leuchten. Die LEDs 2, 4, 6 und 8 leuchten grundsätzlich grün. Siehe Abb. 4. Befindet sich der Jumper auf der linken Position, leuchtet die LED grün, auf der rechten dagegen rot.

Für die Auswahl von Orange werden spezielle Jumper benötigt, die alle drei Pins miteinander verbinden. Diese können als Sonderzubehör bestellt werden (Bestellnummer siehe unter *Artikelnummern und Bezeichnungen*).

### **Konfigurieren und Inbetriebnahme**

rot  $-LED<sub>1</sub>$  $-LED 7$  $-LED<sub>3</sub>$ LED 5

grün

**Abb. 4: Jumper-Positionen für LED-Farben an JDB8420 und JDB8440**

Die Parameter für das Konfigurieren des JDB8410 werden im CCT-Tool festgelegt und im \*.caf-Projektfile (Controller Application File) mit abgespeichert. Die Daten dieses Files werden in den FEC / FAC / NCE geladen. Sobald der Regler am SA-Bus das JDB8410 mit der passenden Adresse erkannt hat, schreibt es die Konfigurationswerte in das JDB-Modul.

In Verbindung mit der Verwendung des Türmoduls JDB8420 stehen die Hand-/Notbedienfunktionen unabhängig vom Anschluss an ein NCE immer zur Verfügung, d.h. die Relais der vier Digitalausgänge können jederzeit mit Hilfe der Schalter ein- oder ausgeschaltet werden.

Außerdem werden die Zustände der digitalen Eingänge unabhängig vom Anschluss an ein NCE immer angezeigt, allerdings wird für den Parameter "Polarity" bis zum Konfigurieren durch das NCE die Werkseinstellung des JDB8410 verwendet (Polarity = NORMAL). Das bedeutet, dass für alle Eingänge das Arbeitsstromprinzip verwendet wird und somit eine Lampe bei geschlossenem Kontakt leuchtet. Eine eventuell gewünschte Umschaltung auf das Ruhestromprinzip (Polarity = REVERSE) erfolgt erst bei der Konfiguration des JDB8410 durch den NCE-Controller.

Weitergehende Informationen zur Verwendung des CCT-Konfigurationstools finden Sie direkt im CCT unter *Help*.

Die Funktion der optionalen Sperrung der Handbedienung über eine Anschlussklemme erfordert keine Parametrierung mit Hilfe des CCT. Um den Status "Handbedienung freigegeben oder gesperrt" visuell anzuzeigen und an den übergeordneten Regler zu melden, kann der entsprechende Kontakt z.B. parallel auf einen Digitaleingang eines JDB8010 oder JDB1610 geschaltet werden.

### **Fehleranalyse**

Verwenden Sie die Tabellen 6 und 7 um mögliche Fehlerursachen bezüglich der Module JDB8410 (Hutschienenmodul) und JDB8420 (Türmodul) einzugrenzen und zu beheben.

| <b>Name</b>                | Farbe | <b>Normal</b> | <b>Beschreibung</b>                                                                                                    |
|----------------------------|-------|---------------|----------------------------------------------------------------------------------------------------|
| <b>Power</b>               | Grün  | Ein           | Aus = Spannungsversorgung 24V AC fehlt<br>Ein = Spannungsversorgung 24V AC ist vorhanden                                                                                                    |
| Fault                      | Rot   | Aus           | Blinkend, 2 Hz = Download oder Startup läuft, nicht betriebsbereit<br>Blinkend, 4 Hz = Fehler bzw. falsches oder fehlendes Türmodul<br>Aus = Kein Fehler<br>$Ein = Fehler JDB8410 bzw. Modul in Bootloader-Modus$ |
| <b>SA/FC</b><br><b>Bus</b> | Gelb  | Flackernd     | Flicker = Daten-Übertragung (Senden, normale Kommunikation)<br>Aus = Keine Daten-Übertragung oder laufende Auto-Baud-Suche                                                                                        |

**Tabelle 6: Status LEDs am JDB8410**

#### **Tabelle 7: Status LED am JDB8420**

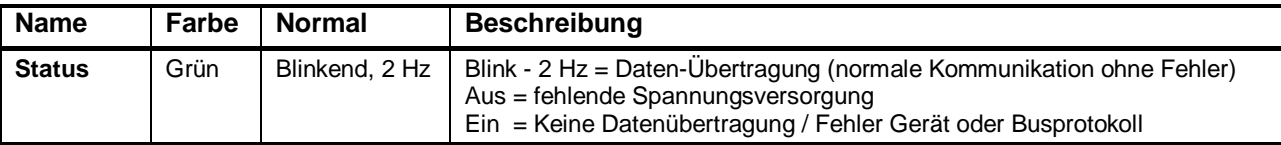

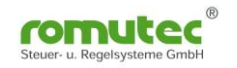

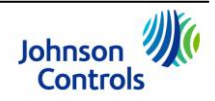

### **Technische Daten** *Allgemeines*

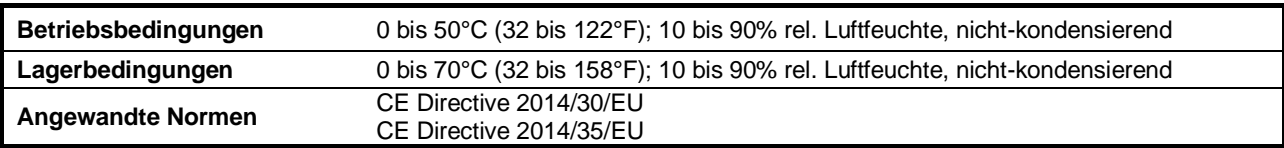

### *JDB8410 Ein-/Ausgangs-Modul*

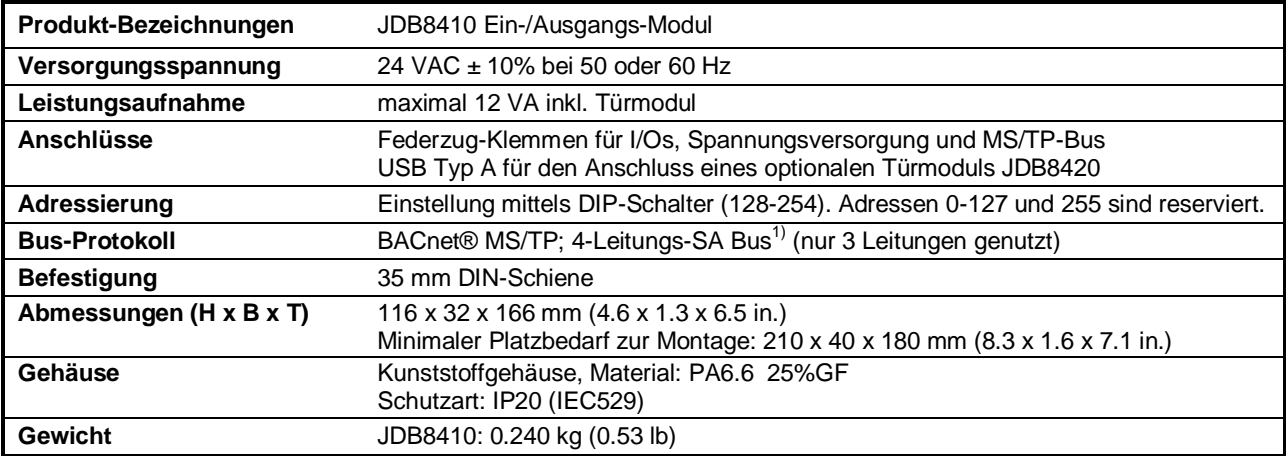

### *JDB8420 Türmodul*

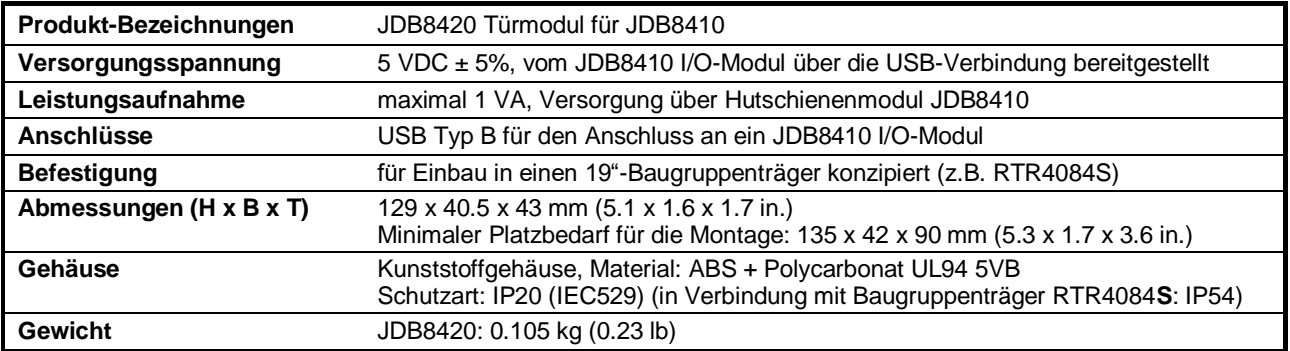

### *JDB8440 Anzeige- und Bedienmodul für Montage auf Hutschiene*

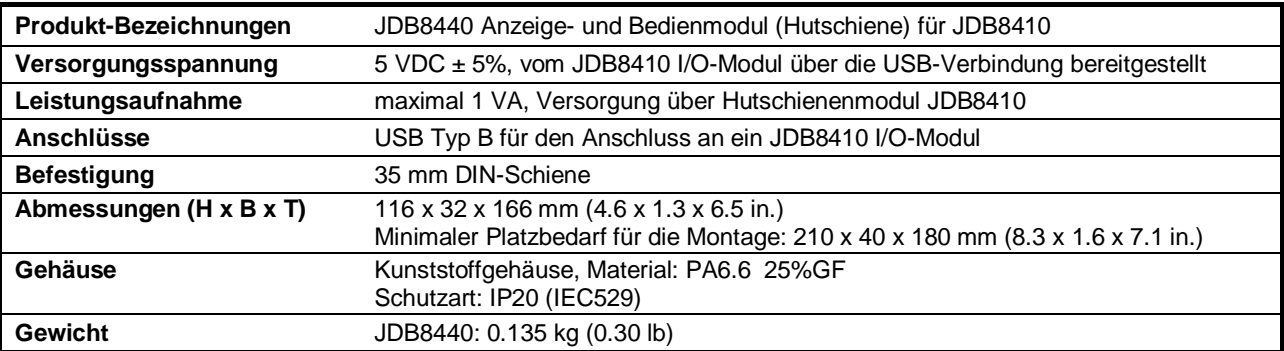

<sup>1)</sup> Weitergehende Information zum SA-Bus sind im Dokument *MS/TP Communications Bus Technical Bulletin (LIT-12011034)* von Johnson Controls zu finden.

*Alle Angaben sind Nenndaten und konform zu allgemeinen Industriestandards. Für einen Einsatz unter Bedingungen, welche außerhalb diesen Angaben liegen, wenden Sie sich an Romutec Steuer- u. Regelsysteme GmbH. Romutec GmbH ist nicht haftbar für Schäden, welche aus falscher Anwendung oder Missbrauch ihrer Produkte resultiert.*

*Neueste Informationen und Firmware-Updates werden auf der Websit[e www.romutec.de](http://www.romutec.de/) veröffentlicht.*

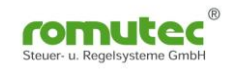

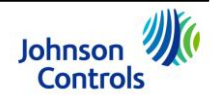